# **Area4 Documentation**

**Reece Dunham**

**Feb 10, 2020**

# **CONTENTS:**

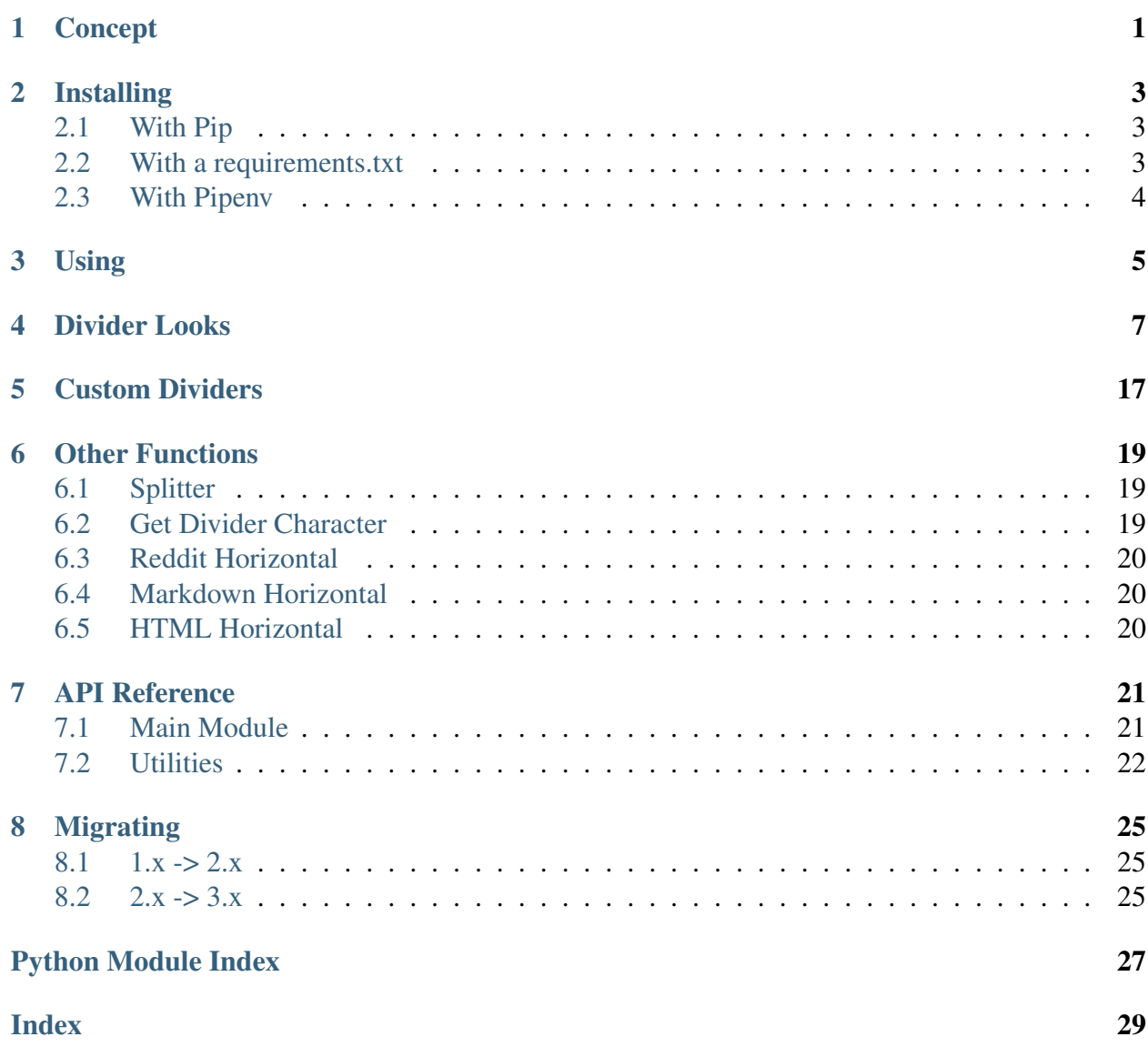

### **CONCEPT**

<span id="page-4-0"></span>Warning: If you don't understand what we mean by dividers, fear not.

We mean dividers that divide text or sections of text in the Python console, or use cases like that. For example:

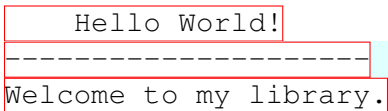

In this example, the line between the two sections would be the divider.

The great part about area4 is that it is built to be flexible.

We have all kinds of dividers, from simple text strings similar to the one from the example, to long emoji strings, to dividers in Markdown for programs such as GitHub bots!

Make sure to view our other documentation pages for more information!

Tip: Because area4 has a lot of emoji dividers, it can also double as an emoji database!

#### **TWO**

#### **INSTALLING**

<span id="page-6-0"></span>*You may install in one of the following ways:*

#### <span id="page-6-1"></span>**2.1 With Pip**

To install via pip, open a terminal, and type one the following command:

```
# Windows:
$ pip install --upgrade area4
# macOS/Linux:
$ python3 -m pip install --upgrade area4
```
It should install. If the install fails because of a permissions error, try running the command with sudo or with the –user flag.

### <span id="page-6-2"></span>**2.2 With a requirements.txt**

To use area4 as a dependency for your project, you can add the following line:

area4

Note: You must know how to use a requirements file to take this path. If you don't, search how to use a requirements file for Python dependencies.

# <span id="page-7-0"></span>**2.3 With Pipenv**

To install with pipenv, run:

pipenv install area4

### **THREE**

### **USING**

<span id="page-8-0"></span>After you install the package (see the installing section), you need to import it into any Python file that you will use it in.

You can do this by adding the following line to the top:

```
import area4
```
Warning: Versions before 2.0 don't work with the new methods. 1.x has reached its end-oflife, and you should migrate. See the migrating guide for how to do so.

If you want to, you can check to make sure the library is working by running:

```
print(area4.area4info())
```
Now, to get dividers, use this function:

```
print(
    area4.divider(4)
) # This prints divider number 4 to the console
```
For what all the dividers look like, see the next section.

#### **FOUR**

# **DIVIDER LOOKS**

<span id="page-10-0"></span>*The number before it is the number you pass to the divider function. So if you want divider 1 you would use:* area4.divider(1). *If you don't understand, see the examples part of the documentation.*

- 1. Dashed
- 2. Solid
- 3. Dotted
- 4. Black Squares
- 5. Up arrow emojis
- 6. Down arrow emojis
- 7. Equal signs
- 8. Hashtags
- 9. Asterisks (stars)
- 10. Commas
- 11. Slashes
- 12. Broken bars (|)
- 13. Tildes
- 14. Backslashes (not to be confused with #11)
- 15. Coffee cups
- 16. Plus signs
- 17. Cthulhus
- 18. Lenny faces
- 19. And  $(\&)$  signs
- 20. Up arrow dividers (^)
- 21. Shrug emojis
- 22. Number 1s
- 23. Number 2s
- 24. Number 3s
- 25. Number 4s
- 26. Number 5s
- 27. Number 6s
- 28. Number 7s
- 29. Number 8s
- 30. Number 9s
- 31. Number 10s
- $32. < >s$
- 33. Smiley faces I think
- 34. &\*s
- 35. Random numbers (returned as string which is automatically converted from an integer)
- 36. The symbol that looks like '
- 37. Lowercase a
- 38. Uppercase a
- 39. Lowercase b
- 40. Uppercase b
- 41. Lowercase c
- 42. Uppercase c
- 43. Lowercase d
- 44. Uppercase d
- 45. Lowercase e
- 46. Uppercase e
- 47. Lowercase f
- 48. Uppercase f
- 49. Lowercase g
- 50. Uppercase g
- 51. Lowercase h
- 52. Uppercase h
- 53. Lowercase i
- 54. Uppercase i
- 55. Lowercase j
- 56. Uppercase j
- 57. Lowercase k
- 58. Uppercase k
- 59. Lowercase l
- 60. Uppercase l
- 61. Lowercase m
- 62. Uppercase m
- 63. Lowercase n
- 64. Uppercase n
- 65. Lowercase o
- 66. Uppercase o
- 67. Lowercase p
- 68. Uppercase p
- 69. Lowercase q
- 70. Uppercase q
- 71. Lowercase r
- 72. Uppercase r
- 73. Lowercase s
- 74. Uppercase s
- 75. Lowercase t
- 76. Uppercase t
- 77. Lowercase u
- 78. Uppercase u
- 79. Lowercase v
- 80. Uppercase v
- 81. Lowercase w
- 82. Uppercase w
- 83. Lowercase x
- 84. Uppercase x
- 85. Lowercase y
- 86. Uppercase y
- 87. Lowercase z
- 88. Uppercase z
- 89. Beach umbrella emojis
- 90. Airplane emojis
- 91. Orange leave emojis
- 92. Key emojis
- 93. Big smiles
- 94. Laughing face
- 95. Toung-sticking-out faces
- 96. Toung-sticking-out faces v2
- 97. Surprised faces
- 98. Upset face
- 99. Pretend-smile face
- 100. Scared face
- 101. Surprised face
- 102. Happy babies
- 103. Happy ladies
- 104. Happy men
- 105. Happy ladies
- 106. Happy men
- 107. Happy grannies
- 108. Happy grandpas
- 109. Thumbs up
- 110. Thumbs down
- 111. Punch
- 112. Fist
- 113. Punch left
- 114. Punch right
- 115. Crossed fingers
- 116. Crossed fingers v2
- 117. Unknown emoji
- 118. Ok-hand
- 119. Point left
- 120. Point right
- 121. Point up
- 122. Point down
- 123. Finger up
- 124. Hand
- 125. Hand v2
- 126. 5 fingers on hand
- 127. Vulcan solute emojis
- 128. Bye wave
- 129. Call me wave
- 130. Strong arm emoji
- 131. Dog emojis
- 132. Cat emojis
- 133. Mice emojis
- 134. Hamster emojis
- 135. Bunny emojis
- 136. Fox emojis
- 137. Bear emojis
- 138. Panda emojis
- 139. Koalas
- 140. Tigers
- 141. Lions
- 142. Cows
- 143. Pigs
- 144. Frog
- 145. Monkeys
- 146. Monkey eyes shielded
- 147. Monkey eyes open
- 148. Monkey hands over mouth
- 149. Sitting monkey
- 150. Penguins
- 151. Chickens
- 152. Parrots
- 153. Birds
- 154. Hatching ducks
- 155. Ducks
- 156. Geese
- 157. Flower bundles
- 158. Pink flowers
- 159. Roses
- 160. Dead flowers
- 161. Pink flowers 2
- 162. Pink flowers 3
- 163. White flower
- 164. Yellow flower
- 165. Small sun
- 166. Big sun
- 167. Half moons facing left
- 168. Half moons facing right
- 169. Full moons
- 170. Stars
- 171. Multiple stars
- 172. Lightning bolts
- 173. Water bolts
- 174. Fires
- 175. Thunder clouds
- 176. Rainbows
- 177. Partly eaten chickens
- 178. Not-really-eaten chickens
- 179. Hot dogs
- 180. Hamburgers
- 181. French fries
- 182. Pizza
- 183. Sandwiches
- 184. Sno-cones
- 185. Ice creams in cups
- 186. Ice creams in cones
- 187. Pies
- 188. Cakes
- 189. Cakes 2
- 190. Beers
- 191. Two touching beers
- 192. Two touching wine glasses
- 193. Single wine glasses
- 194. Soccer balls
- 195. Medals
- 196. Cars
- 197. Alarm clocks
- 198. Money bags
- 199. Balloons
- 200. Hearts
- 201. Pins
- 202. A person
- 203. Dice
- 204. Bowling ball and pins
- 205. Cookies
- 206. Snowmen
- 207. Potatoes
- 208. Shrimp
- 209. Hot people
- 210. Cold people
- 211. Robot emojis
- 212. Person having party
- 213. Mind blown emojis
- 214. Be quiet emojis
- 215. Semicolons
- 216. Eye emojis
- 217. Ghost emojis
- 218. At signs
- 219. Telephone emojis
- 220. Colons
- 221. Curly brackets
- 222. [-] emojis
- 223.  $=$   $=$   $+$  emojis
- 224. Thinking emojis
- 225.  $\star$  dividers
- 226. Flower emojis
- 227. Persian/Arabic words stretching character
- 228. Percent symbols
- 229. Hearts (alternative to #200)
- 230. Negation  $(\neg)$
- 231. Apple logo emoji (macOS only)
- 232. Mountain ASCII characters
- 233. Upside-down mountain ASCII characters
- 234. Tomato emojis
- 235. Left brackets
- 236. Chili peppers
- 237. (Image Of symbols see [https://www.compart.com/en/unicode/U+22B7\)](https://www.compart.com/en/unicode/U+22B7)
- 238. Akitas (dogs)
- 239. Dollar signs
- 240. Red dots
- 241. Chain links
- 242. Scooter emojis
- 243. Avacado emojis
- 244. 1337 dividers
- 245. Smiling cats
- 246. Smiling cats 2
- 247. Laughing cats
- 248. Heart-eyed cats
- 249. Mischievous cats
- 250. Kissing cats
- 251. Surprised cats
- 252. Sad cats
- 253. Mad cats
- 254. Top hats
- 255. Party poppers
- 256. Sponges
- 257. Satelite antennas
- 258. Links
- 259. Papers with pencils
- 260. Crossed hammers and wrenches

#### 261. Download item icons

With more coming soon!

Thanks to [amrutha3](https://github.com/amrutha3) on GitHub for making the majority of the emoji dividers, and everybody who has added a divider.

Warning: Depending on what platform the user is on, some dividers may look different. This includes some CI systems, in which emojis are not rendered in build logs.

#### **FIVE**

### **CUSTOM DIVIDERS**

<span id="page-20-0"></span>You can generate a custom divider with the make\_div function

```
# Specify a repeating unit and a maximum length
area4.make_div('<>', length=24)
# Returns a string
# Add start or end elements
area4.make_div('=-', length=9, start='<', end='=>')
# Returns: '<=-=-=-=>'
# Resize existing dividers
area4.make div(ared.divider(1), length=6)
# Returns: '------'
# Setting to custom div:
custom_div = area4.make\_div('<< , length=24)
# or directly printing
print(area4.make_div('<>', length=24))
# specify an literal unit (the function will not attempt to find,
˓→smaller repeating units)
area4.make_div('<><>~', length=10, literal_unit=True)
# Returns '<><>~<><>~' instead of '<><><><><>'
```
**Warning:** The make  $div()$  function will try to replicate whole repeating units to the specified length. The output will always be less than or equal to the specified length. Test the output to ensure the divider looks as you would like it.

BIG thank you to [ninexball](https://github.com/ninexball) on GitHub for making this function and maintaining it!

# **OTHER FUNCTIONS**

<span id="page-22-0"></span>This is a list of other functions you may want to use, and what the do in basic terms.

See the API Refrence page for more information.

# <span id="page-22-1"></span>**6.1 Splitter**

```
area4.splitter()
```
New in version 2.1.0.

The splitter function takes a string or number as a divider, and a series of strings to return, divided. If the first parameter is a number, it looks it up in the divider list. Otherwise, it uses the string provided as a divider. If only one additional string is provided, nothing is returned.

For example:

```
import area4
print(area4.splitter(1, "Welcome to", "My **app**"))
# outputs:
# Welcome to
# ------------
# My **app**
```
# <span id="page-22-2"></span>**6.2 Get Divider Character**

• area4.utils.get\_divider\_character()

New in version 2.1.7.

Gets you the material, or character the divider is made of. You need to pass an integer of the divider you want to get the character it is made of.

For example:

```
from area4.util import get_divider_character
print(get_divider_character(7))
# This example prints a single equal sign to the console,
# because that divider is '============'
```
# <span id="page-23-0"></span>**6.3 Reddit Horizontal**

• area4.utils.reddit\_horizontal()

New in version 2.3.1.

This function returns the Reddit Markdown divider (for Reddit bots). This function takes no parameters.

# <span id="page-23-1"></span>**6.4 Markdown Horizontal**

• area4.utils.markdown\_horizontal()

New in version 2.9.0.

This function returns the Markdown divider (rendered as an HTML 'hr' tag by sites like GitHub). This function takes no parameters.

Note: If you want the HTML tag equivalent of the rendered output, see *[HTML Horizontal](#page-23-2)*.

### <span id="page-23-2"></span>**6.5 HTML Horizontal**

• area4.utils.html horizontal()

New in version 3.1.0.

This function returns the HTML tag(s) for the divider element (rendered as a literal line by default, unless changed via CSS). This function takes 1 optional parameter, closing tag, more information is detailed in the API Reference section.

#### **SEVEN**

### **API REFERENCE**

### <span id="page-24-2"></span><span id="page-24-1"></span><span id="page-24-0"></span>**7.1 Main Module**

Main module.

Copyright 2018-present Reece Dunham.

License MIT, see LICENSE for more details.

#### area4.**area4info**()

Get some info about the package.

Returns Package info.

Return type [str](https://docs.python.org/3/library/stdtypes.html#str)

area4.**divider**(*number*) Get the divider you requested.

**Parameters number** ([int](https://docs.python.org/3/library/functions.html#int)) – The divider number (can't be 0).

Returns The requested divider.

Return type [str](https://docs.python.org/3/library/stdtypes.html#str)

Raises **[ValueError](https://docs.python.org/3/library/exceptions.html#ValueError)** – If you request an invalid divider.

Example area4.divider(3) will return '.............'

area4.**make\_div**(*unit*, *length=24*, *start=''*, *end=''*, *literal\_unit=False*) Generate a custom divider.

#### **Parameters**

- **unit**  $(str)$  $(str)$  $(str)$  A repeating unit.
- **length** (Optional[\[int\]](https://docs.python.org/3/library/functions.html#int)) The maximum length (won't be exceeded) (default: 24).
- **start** (Optional [\[str\]](https://docs.python.org/3/library/stdtypes.html#str)) Starting string.
- <span id="page-25-2"></span>• **end**  $(\text{Optional}[str])$  $(\text{Optional}[str])$  $(\text{Optional}[str])$  – Ending string.
- **literal\_unit** (Optional[\[bool\]](https://docs.python.org/3/library/functions.html#bool)) If True, it will not try to break unit down into smaller repeating subunits. Defaults to False.

Returns A new, custom divider.

#### Return type [str](https://docs.python.org/3/library/stdtypes.html#str)

```
Example custom div = make div(unit='=-', lenqth=40,start='<', end='=>')
```
Note: The generated string will be terminated at the specified length regardless of if all the input strings have been fully replicated. A unit  $> 1$  length may not be able to be replicated to extend to the full length. In this situation, the string will be shorter than the specified length. Example: unit of 10 characters and a specified length of 25 will contain 2 units for a total length of 20 characters.

#### <span id="page-25-1"></span>area4.**splitter**(*div*, *\*args*)

Split text with dividers easily.

Returns The newly made value.

Return type [str](https://docs.python.org/3/library/stdtypes.html#str)

**Parameters**  $div(str)$  $div(str)$  $div(str)$  **– The divider.** 

# <span id="page-25-0"></span>**7.2 Utilities**

Utilities module.

Copyright 2018-present Reece Dunham.

License MIT, see LICENSE for more details.

```
area4.util.get_divider_character(divider_id)
```
Get the character the divider is made of.

Parameters divider\_id([int](https://docs.python.org/3/library/functions.html#int)) – The divider's number.

Returns The character.

Return type [str](https://docs.python.org/3/library/stdtypes.html#str)

Raises **[ValueError](https://docs.python.org/3/library/exceptions.html#ValueError)** – If you request an invalid divider.

Example Get what divider 7 is made of:

```
get_divider_character(7)
# returns ' = '.
```
#### area4.util.**get\_raw\_file**

Get the raw divider file in a string array.

Returns The array.

Return type List[\[str\]](https://docs.python.org/3/library/stdtypes.html#str)

area4.util.**html\_horizontal**(*closing\_tag=True*) Get HTML horizontal divider.

> **Parameters closing\_tag** (Optional [\[bool\]](https://docs.python.org/3/library/functions.html#bool)) – If a closing tag should be added.

Returns The HTML tag (the divider).

```
Return type str
```
area4.util.**markdown\_horizontal**() Get Markdown horizontal divider.

Returns The divider.

Return type [str](https://docs.python.org/3/library/stdtypes.html#str)

#### area4.util.**non\_single\_character\_dividers**()

Get a list of all the "blacklisted" dividers.

These dividers are not made of a single character. Some examples of this include:

- Divider  $18 (88)$
- Divider 33 ^, ^, ^, ^, ^, ^, ^,
- Divider  $34 8 \times 8 \times 8 \times 8 \times 8 \times 8 \times 8$

Returns A list of divider IDs.

Return type List[\[int\]](https://docs.python.org/3/library/functions.html#int)

#### area4.util.**reddit\_horizontal**()

Get Reddit horizontal divider.

Returns The divider.

Return type [str](https://docs.python.org/3/library/stdtypes.html#str)

```
area4.util.reduce_to_unit(divider)
```
Reduce a repeating divider to the smallest repeating unit possible.

This function is used by  $\text{make\_div}()$ .

Parameters divider ([str](https://docs.python.org/3/library/stdtypes.html#str)) - The divider. Returns Smallest repeating unit possible. Return type [str](https://docs.python.org/3/library/stdtypes.html#str) Example ' $X_XX_XX_XX'$ ' -> ' $X_XX'$ '

#### **EIGHT**

#### **MIGRATING**

<span id="page-28-0"></span>Here are steps required to migrate to certain versions:

### <span id="page-28-1"></span>**8.1 1.x -> 2.x**

To migrate from v1, you will need to change all divider calls from:

```
area4.dividerX
# or
area4.divX()
```
Where  $X$  is the divider number, to:

```
area4.divider(X)
```
### <span id="page-28-2"></span>**8.2 2.x -> 3.x**

This version removed the duplicate divider (was #201), so all the dividers with numbers/IDs BIG-GER than 201 need to be shifted down by 1, so if you are using any of those dividers, you will need to change the number. For example:

```
area4.divider(208)
# needs to be changed to:
area4.divider(207)
# however, anything BELOW 201 does NOT need to be changed!
```
By Reece Dunham<sup>[1](#page-28-3)</sup>

[View on GitHub](https://github.com/area4lib/area4)

<span id="page-28-3"></span> $1$  [<me@rdil.rocks>](mailto:me@rdil.rocks)

Welcome to area4, the flexible divider library.

From here, you may want to proceed to the Concept page.

Want to skip right to the action? Select the Installing page.

# **PYTHON MODULE INDEX**

#### <span id="page-30-0"></span>a

area4, [21](#page-24-1) area4.util, [22](#page-25-0)

# **INDEX**

# <span id="page-32-0"></span>A

area4 (*module*), [21](#page-24-2) area4.util (*module*), [22](#page-25-2) area4info() (*in module area4*), [21](#page-24-2)

#### D

divider() (*in module area4*), [21](#page-24-2)

# G

get\_divider\_character() (*in module area4.util*), [22](#page-25-2) get\_raw\_file (*in module area4.util*), [23](#page-26-0)

### H

html\_horizontal() (*in module area4.util*), [23](#page-26-0)

#### M

make\_div() (*in module area4*), [21](#page-24-2) markdown\_horizontal() (*in module area4.util*), [23](#page-26-0)

### N

non\_single\_character\_dividers() (*in module area4.util*), [23](#page-26-0)

#### R

reddit\_horizontal() (*in module area4.util*), [23](#page-26-0) reduce\_to\_unit() (*in module area4.util*), [23](#page-26-0)

#### S

splitter() (*in module area4*), [22](#page-25-2)